# **(:commodore**

comments and bulletins concerning your COMMODORE PET

**e Transactor** Copyright Commodore Business Machines Ltd. 1978

BULLETIN # 5 September 30, 1978

#### 1. PET INSTRUCTION BOOK SET

All PETs are currently being shipped with the revised ait this are currently being shipped with the revised instruction book, plus a booklet titled "Pet Communications" With The Outside World" (this information was issued with Transactor Bulletins 3 and 4), plus the booklet containing a description of the programs "Bigtime", "Squiggle", and "Machine Langugage Monitor" plus either the tape, or a printout of the programmes if the tapes are not available. Also  $\frac{1}{2}$  available on request is a revised issue of the "Compendium out of the programmes if the deposite het available. His  $*$ <br>available on request is a revised issue of the "Compendium  $*$ <br>of Notes." Enclosed is copy of all of the above - except "Pet Communications With The Outside World" which was issued in bommunications with the cabside world which was issued in the last two bulletins, and "Bigtime/Squiggle" which were issued in Transactor Bulletin #2.

#### 2. PERIPHERALS

C2N Second Cassette - available ex-stock \$100 USA, \$120 CDA.

- Printer Although many delivery dates have been quoted, the Commodore Printer is unlikely to be available before January, 1978. \$695 USA, \$995 CDA.
- Floppy Disk Still on target for the end of the year. Specification will certainly be worth waiting for. \$1,000 USA approximately, \$1,500 CDA. approximately. Dual drive.

Expansion Memory - End of the year. No price yet.

Modem - No price or delivery date yet.

Although only C2N cassette is available, yet various printers with parrallel and<sub>m</sub>erial interfaces giving ASCII characters will work with PET<sup>IM</sup> using adaption leads e.g. Serial from Connecticut Micro Computer, Parrallel from Computer Factory (see this bulletin). Also IEEE Floppy from H.P. or Tectronix, and Expansion Memory from Convenience Living Systems (see Bulletin 4). For modem, see Bulletin 2.

### 3. SOFTWARE

The only programmes available now are listed in this Bulletin.

4. Part 12 of the contents of Bulletin #4 was not available on August 31st, however this is listed below:-

## **12. Default Parameters**

| Parameter            | <b>Default Value</b> | <b>Default Operation</b>                                                             |
|----------------------|----------------------|--------------------------------------------------------------------------------------|
| Device $#$           | D=1                  | Cassette #1 selected                                                                 |
| Secondary<br>address | $SA = 0$             | On tape files open for read<br>On IEEE-488 devices, no<br>secondary address is sent. |

Table 12-1. Default values.

Table 12·2. Example of default parameters.

| <b>Statement</b>               | Equivalent<br>(Default)<br><b>Parameter Values</b> | Operation                                                                                |
|--------------------------------|----------------------------------------------------|------------------------------------------------------------------------------------------|
| OPEN#1                         | <b>OPEN 1.1.0</b>                                  | Open logical file $#1$ for cassette $#1$ read<br>no file name                            |
| <b>OPEN#1,2</b>                | OPEN#1,2,0                                         | Open logical file #1 for cassette #2 read<br>no file name                                |
| OPEN#1,2,1                     | OPEN#1,2,1                                         | Open logical file #1 for cassette #2 write<br>no file name                               |
| OPEN#1,2,1,<br>$\cdot$ "DAT" - | OPEN#1,2,1,<br>$"$ DAT $"$                         | Open logical file #1 for cassette #2 write<br>file named "DAT"<br>$\omega \rightarrow 0$ |

5. Pages 9-35 are extract from the PET Users Club letter in Britain.

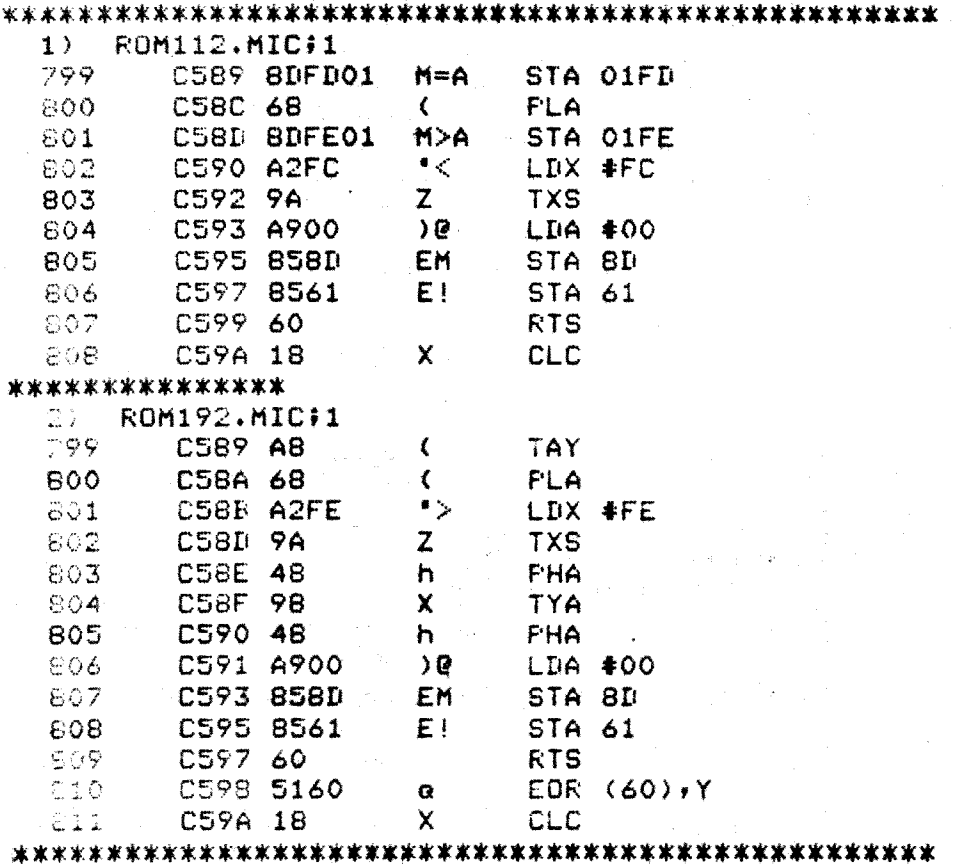

 $\sim$ 

 $\sim$   $\sim$ 

 $\sim 10^{-1}$ 

 $\ddot{\phantom{a}}$ 

 $\mathcal{O}(\mathcal{S}^2)$  ,  $\mathcal{O}(\mathcal{S}^2)$ 

 $\label{eq:2.1} \frac{1}{\sqrt{2\pi}}\int_{0}^{\infty}\frac{1}{\sqrt{2\pi}}\,d\mu\,d\mu\,.$ 

 $\mathcal{L}_{\text{max}}$  and  $\mathcal{L}_{\text{max}}$  are the set of the set of the set of the set of the set of the set of the set of the set of the set of the set of the set of the set of the set of the set of the set of the set of the set o

DIFFERENCES FOUND BETWEEN ROM O11 AND ROM O19 TO CORRECT LOSS OF CURSOR.

 $\mathcal{L}^{\text{max}}_{\text{max}}$ 

 $-3-$ 

#### NEW PRODUCTS FOR THE COnnODORE PET 2001

"Getting Started With Your PET" is a new workbook now available to PET users who are anxious to put their PET to work.

This beginner's workbook supplements the documentation provided by Commodore. It covers the fundamentals of PET BASIC and explains its characteristics, limitations, and useful features. The its characteristics, limitations, and useful features. descriptive text is heavily laced with step-by-step, detailed exercises including the expected PET responses.

If you are already an expert on your PET, "Getting Started With Your PET" is an excellent guide for other members of your family who want to use the PET.

In addition to this beginning text, workbooks on advanced topics are available. Some of the advanced techniques covered in these workbooks include string handling, arrays and loopings, graphics, cursor control, PEEK and POKE memory, programmed cassette I/O, real time clock, linkage to assembly language subroutines, subroutine nesting.

TIS also provides software applications for the PET. These programs are available as source listings and cassettes with operating instructions, theory of operations description, and performance time and space limitations.

For more information contact Total Information Services, **P.O.** Box 921, Los Alamos, NM 87544.

#### 1.6 MEGABYTE FLOPPY DISK SYSTEM

Datatronics has an 800K byte and 1.6M byte S-100 floppy disk storage system. Based on the PerSci Model 277 drive with voice coil head positioning, this system offers more storage in a standard size drive than most other currently available drives.

The 800K byte model is a single density drive system, while the others employ dual-density recording techniques. The S-lOO controller is processor independent, and can be used with most 8080, 8085, Z-80 and 6502 based systems as well as with the Datatronics 6800 CPU (S-lOO based). Several formats are allowed, including IBM 3740.

Software included with the systems is written for the 6800, but 8080 (8085 and Z-80) versions will be available soon. Termed SDOS, this Disk Operating System offers full dynamic file allocation and the maintenance. That means that data or program files may expand or shrink as needed with all necessary housekeeping being totally transparent to the user.

- 4 -

SWTPC (SS-50) and Digital Group Bus-Compatible systems are now available. Several 6800 based Business languages and complete 6800 Business packages are also available.

Complete systems start at \$1999 (includes drive, case with fan and power supply, controller, cable and SDOS on disk). Availability is stock to 4 weeks. For more information, contact Datatronics, W. Olive, Lamar, CO 81052 (303) 336-7956.

#### 6502 ASSEMBLER FOR PET 2001

The 6502 Assembler in BASIC is designed to run on an 8K Commodore PET. It accepts all standard 6502 instruction mnemonics, pseudoops and addressing modes, and evaluates binary, octal, hex, decimal, and character constants, symbols and expressions. Source statements can be read from cassette or from DATA lists and machine code can be assembled anywhere in memory or directed to an external device through a user-supplied subroutine.

The package includes a text editor in BASIC, and an execution monitor with a disassembler. Price with documentation is \$24.95 by cheque or Visa/MC from Personal Software, P.O. Box 136-17, Cambridge, MA 02138, (617)783-0694.

#### MACHINE LANGUAGE MONITOR

Below is a listing of the Machine Language Monitor in machine language (Hex), if listed into the PET this can be saved on cassette and run in the PET.

 $\mathcal{L}^{\mathcal{A}}(\mathcal{A},\mathcal{A})=\mathcal{L}^{\mathcal{A}}(\mathcal{A},\mathcal{A})=\mathcal{L}^{\mathcal{A}}(\mathcal{A},\mathcal{A})$ 

## MACHINE LANGUAGE MONITOR

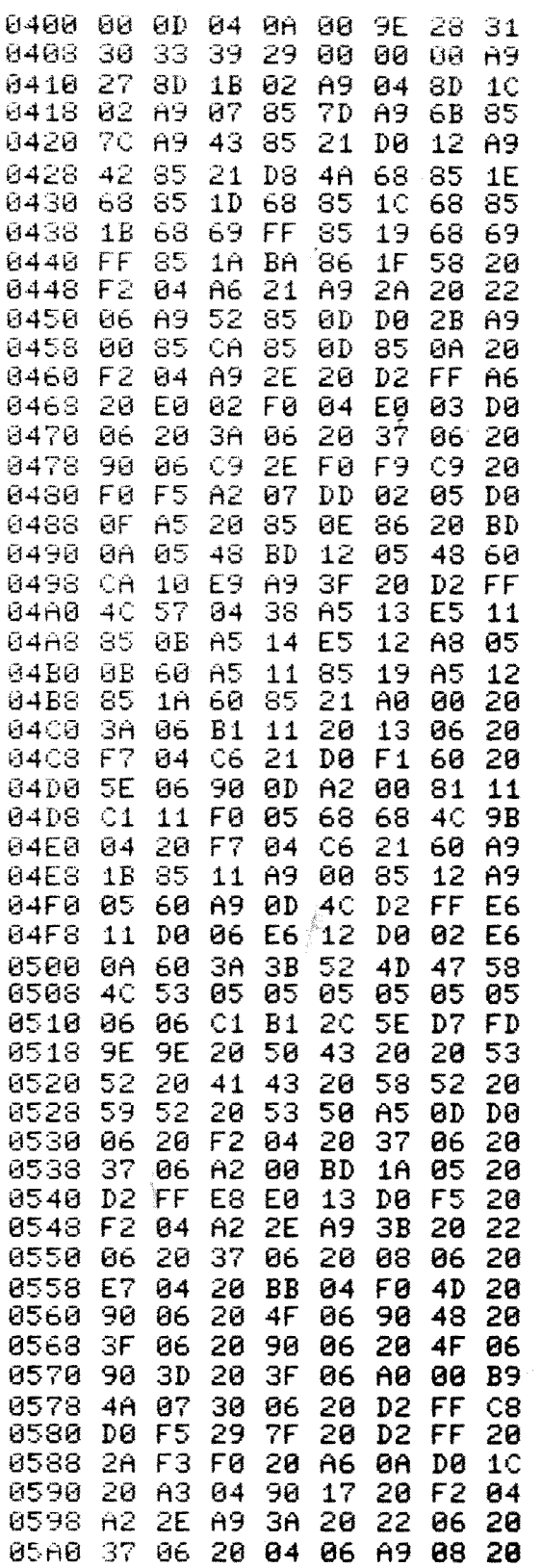

 $\overline{\phantom{a}}$ 

 $\bar{z}$ 

05A8 BB 04 F0 DB 4C 57 04 40 05B0 9B 04 20 5E 06 20 4F 06 05B3 90 03 20 B2 04 20 E7 84 0500 D0 0A 20 5E 06 20 4F 06 05C8 90 E5 A9 08 85 21 20 90 CF 05D0 06 20 04 DO F8 F0 D4 05D8 20 CF **FF** C<sub>9</sub> **ØD** FØ 0C C9 05E0 20 D0 -20 CC.  $-4F$ 06 90 03 05E8 20 B2 04 A6  $1F$ 9A A5 1A 85F0 48 A5 19 48 A5 1B 48 A5 05F8 1C A6  $1D$  $A4$  $1E$ 40  $A6$  $1F$ C3 A2 0600 9A 40  $8B$ 01 DO 02 0608 A2 09 B5 10 48 **B5** 11 20 0610 13 06 68 48 48 48 48 48 0618 20 2B 06 AA 68 29 BF -20 0620 2B 06 48 8A 20 D<sub>2</sub> FF -68 0628 40 D2 FF 18 69 06 69 F0 0630 90 02 69 06 69 -20 3A 60 0638 3A 06  $A9$ 20 4C D<sub>2</sub> FF  $A2$ 0640 02 B5 10 48 B5 12 95 10 0648 68 95 CA DØ F3 60 20  $12<sup>°</sup>$ 0650 5E 06 90 02 85 12 20 5E 0658 06 90 02 85 11 60 A9 00 20 90 06 0660 85 0F C9 20 D0 0663 09 20 90 **06 C9** 20 DO 0E 20 85 06 0A 0A 0A 0670 18 60 0678 0A 85 20 90 -ØF. 06 20 85 0680 06 05 -ØF 38 60 C9. 3A 08 28 0638 29 GF 90 02 69 88 60 20 CF  $FF$ C9 0D 0690 DØ F8 68 57 04 4C 9B 04 20 0698 68 4C 06A0 90 06 A9 00 85 EE 85 FA 85 F9 20 5E 06 29 06A8 A9 23 06B0 0F 85 F1 20 90 06 A2 00 06B8 20 CF FF C9 2C F0 55 C9 0600 0D F0 0B E0 10 FØ F1 95 06C8 23 E6 EE E<sub>8</sub> DØ. EA.  $A<sub>5</sub>$ 28 06D0 C9 06 DØ. 8E 0B  $C8$  A2 80 06D8 02 A5 F1 D0 03 9B 04  $-4C$ 06E0 C9 03 B0 F9 -20 67 F6 20 06E8 3B F8 20 FF F3 A5 EE FØ 06F0 08 20 95  $F4$  $\overline{B}$ DØ. 88 4C 06F8 04 20 AE F5 F0 F8 20 4D 0700 F6 20 22 F4 20 8A F8 20 0708 13 F9 AD **80 82 29** 10 DB 0710 E5 4C 57 84 28  $4F$ 06 A5 0718 11 85  $F7$ A5 12 85 F8 20 0720 CF FF.  $C9$ 20 FØ F9 C9 0D  $C9$ 0728 F0 A4 2¢ **FØ 83 40** -9C  $4F$ 11 85 E5 0730 06 20 06 A5 0738 A5 12 85 E6 A5 20 C9 06 0740 F0 92 A2 00 20 B1 F6 4C 0748 57 04 0D 20 20 20 20 20

MACHINE LANGUAGE MONITOR (Continued)

50 CLR: PRINT"K";: : POKE 245, 6: PRINT 100 PRINT"THIS PROGRAM TESTS YOUR REFLEXES BY" 200 PRINT"MEASURING YOUR REACTION TIME. WHENEVER" 300 PRINT"THE SCREEN IS CLEARED HIT ANY CHARACTER-" 400 PRINT"YOUR REACTION TIME IN SECONDS WILL BE" 500 PRINT"DISPLAYED--WHEN THIS DISSAPPEARS HIT" 600 PRINT"ANOTHER KEY (ANY KEY WILL DO) AND SO ON-" 650 FOR I=1 TO 7500:NEXT:PRINT TAB(15)"MGET READY" 700 FOR I=1 TO 2500:NEXT:PRINT"L":POKE 245,11 800 PRINT:PRINT TAB(11)"(MHIT ANY KEY NOW!)":GETA\$,A\$,A\$,A\$,A\$,A\$,A\$:GOTO 1100 1000 FOR I=1 TO RND(1) #2000+750: GET C\$: NEXT: PRINT"(2"; 1100 T=TI:FOR I=1 TO 500:GET C\$:IF C\$<>"" THEN 1500 1200 NEXT: PRINT"LT: POKE 245, 10: PRINT 1300 PRINT" W YOU SHOULD HAVE TYPED A CHARECTER WHEN ":  $\hat{\theta}_{\rm eff}$ 1350 PRINT"  $\hat{H}_{\rm eff}$ 1400 PRINT" THE SCREEN WAS CLEARED 1420 FOR I=1 TO 1000:NEXT 1425 FOR I=1 TO 40: PRINT"E "; : NEXT 1430 PRINT" (STAND BY FOR MORE INSTRUCTIONS) 1448 FOR I=1 TO 1000:GETC\$:IF C\$<>>> THEN 1500 1470 NEXT: GOTO 50 1475 GOTO 50 1500 T1=TI-T:PRINT"W";:POKE 245,11 1530 FOR I=1 TO 2500:GETC\$:IF C\$()"" THEN 1500 1550 PRINT:POKE 226,17 1600 PRINT INT((T1/60\*1000)+.5)/1000:60T01000 READY.

 $-6-$ 

# ~cornmodore **PET ™**

The following programs on cassette are now available from Commodore and shortly its dealers. Each program uses 8K of RAM unless otherwise specified.

#### DIET PLANNER AND BIORHYTHM

Diet Planner (by Les Palanik) determines your ideal weight and computes the Diet Frammer (by Les Farantik) determines your ideal weight and computes the<br>number of calories needed each day to maintain that weight or reduce to that<br>weight. Biorhythm displays a chart of the intellectual, emotional an weight. Biorhythm displays physical biorhythmic cycles.

Part 321002 \$14.95 USA \$15.95 CDA

#### TARGET PONG AND OFF THE WALL

Target Pong. Insert paddles in the path of a fast moving ball to deflect the ball into a target. The secret is to use the fewest number of paddles and the here the secret is to use the rewest humber or paddles and the least time to hit the target just once. <u>Off The Wall</u> is exactly the opposite. Here the secret is to use as many paddles as you can without hitting the targets. And just to make the game more difficult, there are many targets in this game. Part 321003 \$ 9.95 USA weight. <u>Biorhythm</u> displays a chart of the intellectual, emotional and<br>
physical biorhythmic cycles.<br>
Tart 321002 \$14.95 USA<br>
Tart Paology and DOFF THE WALL<br>
Target Pong, Insert paddles in the path of a fast moving ball t

BASIC BASIC BASIC BASIC BASIC BASIC BASIC BASIC BASIC BASIC BASIC BASIC BASIC BASIC BASIC BASIC BASIC BASIC BASIC BASIC BASIC BASIC BASIC BASIC BASIC BASIC BASIC BASIC BASIC BASIC BASIC BASIC BASIC BASIC BASIC BASIC BASIC

\$15.95 CDA

 $$9.95$   $USA$ \$10.95 CDA

BASIC BASIC<br>Basic Basic (by Ralph James and Ron Lodewyck) is a tutorial program introducing you to the BASIC language. Thoroughly interactive; your PET will teach you how professors. The topics covered include line numbers, variables, strings, arrays, and the use of the various commands such as LIST, RUN, and SAVE. Also basic keywords will be explained and used such as PRINT, READ/DATA, INPUT, IF/THEN, Keywords will be explained and dsed such as FRINI, READ/DAIA, INFOI, IF/IREN,<br>GOTO, and FOR/NEXT. Fifteen chapters, six sample programs...and homework<br>assignments. Uses just 4K of RAM memory.<br>Part 321005 \$14.95 USA assignments. Uses just 4K of RAM memory.

S14.95 USA Part 321005 \$14.95 USA<br>GALAXY GAMES (by Peter Ruetz). Maneuver your space ship while firing at the Galaxy Games (by Peter Ruetz). Maneuver your space ship while firing at the enemy, and at the same time avoid hitting a star. In one game, you're firing at fixed targets. In the other game, you're firing at a spaceship that's being piloted by an obviously drunk astronaut!

Part 321006

#### MORTGAGE

Mortgage computes the payment amount, given the principal, interest rate and term of the loan. For any payment period it computes the amount that is principal and the amount that is interest (amortization schedule) and gives the interest, principal, and total amount paid to date.

Part 321007

.\$14.95 USA \$15.95 CDA  $\bullet$ 

**10.25 IN** 

SPACE FIGHT

Space Fight (by Leonard K. Sweatman). Fire missiles at each other in this two player game.

Part 321010 \$ 9.95 USA<br>\$10.95 CDA

#### COMPUTER FACTORY, INC. 485 LEXINGTON A VE. (BET. 46 & 47) NEW YORK, NY 10017

#### 488 PARALLEL

#### IEEE 488 TO PARALLEL OUTPUT PORT

The 488/Parallel provides a flexible uni-directional interface from an IEEE 488 bus to any device with a TTL compatible, 8 bit parallel port with handshake. It is contained on a single printed circuit board designed to plug directly into the interface slot of any Centronics printer except Model 779. It is optionally available mounted in an attractive cabinet for use with the Centronics 779 or with other manufacturers' (e.g. Data Products, Integral Data, etc.) equipment.

Users of the Commodore Pet, Hewlett Packard computers, or intelligent instruments will find in this product an economical and effective method for connecting to their systems any of the many peripherals which have a parallel interface. Expensive optional adapters can be avoided while the handshake protocall allows data transfer to occur at the peripheral's maximum rate.

Convenient, on board dip switches tailor the signal polarities, device address (full 5 bit), and pulse durations to those required by your application. The IEEE capabilities supported are acceptor handshake, listener, and interface clear.

The unit comes fully documented and with a 90 day guarantee.

#### PRICE LIST

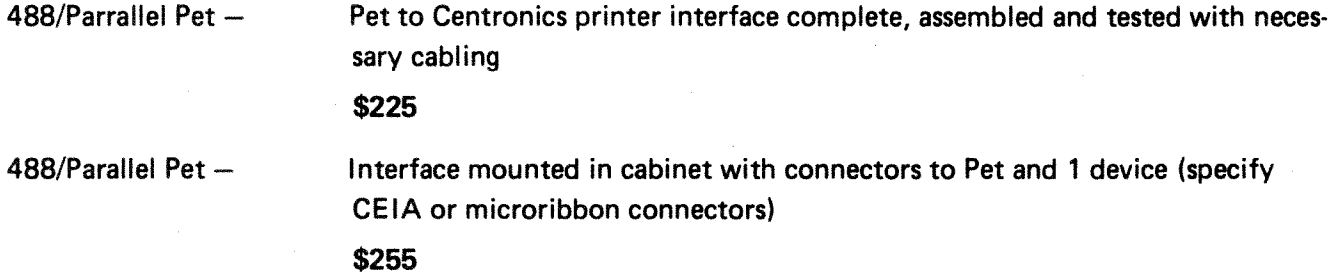

#### **OPTIONS**

Power supply (not req'd when used with Centronics printers)

lEE E/488 connector instead of Pet connector

IEEE/488 connector in addition to Pet connector

#### AVAILABLE SOON

Bi-directional capability

#### DEALER INQUIRIES INVITED

ATTACHING A VIDEO MONITOR TO PET

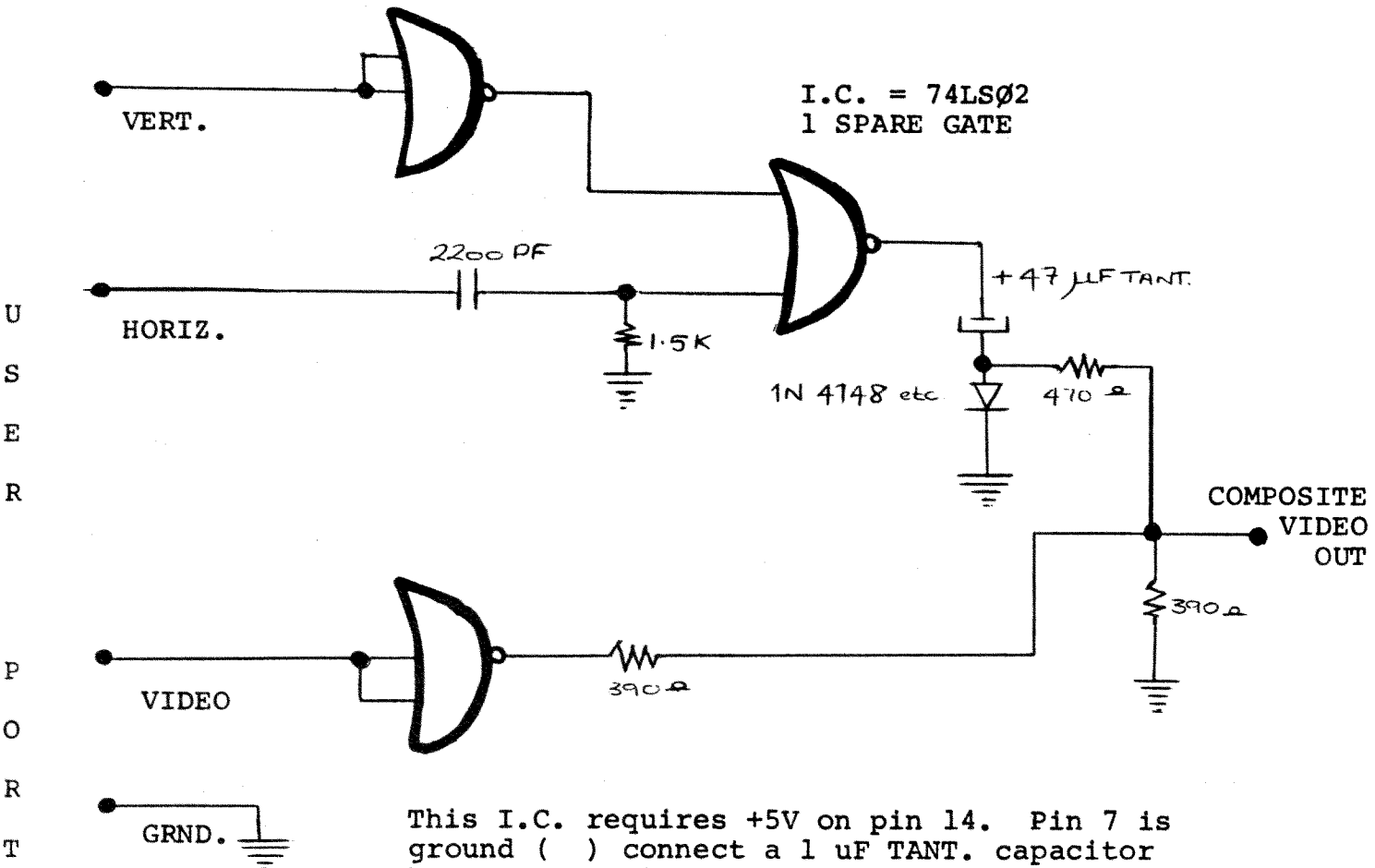

between pins 14 and 7. observing polarity

Above is a simple circuit which takes the horizontal drive, vertical drive and video waveforms from the PET User Port and converts them to composite video suitable for driving an RF modulator or a straightforward monitor. The circuit requires a 5 volt power supply and this may be obtained from a 2nd cassette socket which has a few milliamps available at 5 volts. There are no particular points to watch out for when constructing this circuit. Lay-out is not critical. In the unlikely event of the horizontal hold of your display devioe misbehaving, adjust the value of the 1.SK resistor. This will alter the horizontal sync. pulse width.

 $-9-$ 

#### **DELAYS**

Quite a few people have asked how to put delays into programs. Here are two common methods:

1 $\emptyset$  FOR A = 1 to 1 $\emptyset$  $\emptyset$  : NEXT this will cause a delay of approximately 1 second

1 $\emptyset$  FOR A = 1 to 2 $\emptyset$  $\emptyset$  : NEXT this will cause a delay of approximately 2 seconds etc.

 $1\emptyset$  T=TI

2 $\varnothing$  IF TI - T < 6 $\varnothing$  THEN 2 $\varnothing$ 

Lines  $1\emptyset$  and  $2\emptyset$  cause a delay of approximately one second and work as follows:

Line  $1\phi$  sets the variable T equal to the real time jiffy clock TI (a jiffy is  $1/6\phi$  of a second)

Line  $2\emptyset$  tests to see whether  $6\emptyset/6\emptyset$  of a second have elapsed, if not the program returns to the beginning of line 20 and checks again.

Here is a small program you might like to try which uses delays involving the real time clock in an interesting manner.

READY.

```
5 PRINT"KEY IN A NUMBER>";
10 T = 0: A5 = 112# GETK$:IFK$=""THEN2#
30 T=TI:60T060
40 GETK$
59 IFTI-T>69THEN79
69 IFK$<>""THENPRINTK$;:A$=A$+K$:T=TI:GOT049
65 GOT049
79 IFA=@THENPRINT"+";:A=VAL(A$):GOT019
8# PRINT"="A+VAL(A$)
READY.
```
It is possible, with very little effort, to address locations on the screen using simple XY co-ordinates. Below we have a program that uses a simple formula that enables one to do this.

READY.

5 DATA12,15,22,5.12,25.33 10 PRINT"" 20 PI=3.14159265 30 FORA=0T04.PI STEP(4\*PI)/39 40 Y=INT(SIN(A)\*12+12):X=X+l 50 GOSUB80 60 NEXT 70 FORA=33568T033574:READZ:POKEA,Z:NEXT 75 60T075 80 POKE«24-YI\*40+3276B)+X,46:RETURN REAllY.

The line that does the actual XY co-ordinate conversion is line  $8\%$ . For the sake of clarity line  $8\%$  has been made a subroutine but the formula is so compact that in some cases, including this one, it is not necessary. Line 5 and  $7\phi$  should be included when you test this program out but may be omitted subsequently. X has a range of  $\varphi$ -39 and Y has a range of  $Q - 24.$ 

 $-11-$ 

#### **INPUTTING**

It is worth pointing out that commas and colons act as delimiters in input strings, eq.

10 INPUT A \$ :  $?$  A \$ If this program is run and you type HOWEVER, I THINK the machine will accept HOWEVER and print the error message EXTRA IGNORED. The same will happen if you use the : in similar circumstances. If you wish to include either of these characters in an input statement enclose your typed INPUT in quotes. Many people must have been annoyed by the way BASIC will abort if the return key is pressed when the machine is waiting on an INPUT statement and no data has been typed in. It is possible to arrange an input statement so that it will never do this. The method is as follows:

(note;  $\rightarrow$  means CURSOR RIGHT and  $\leftarrow$  means CURSOR LEFT) 10 INPUT  $"\rightarrow \rightarrow \rightarrow \rightarrow \leftarrow \leftarrow ";A$ 

When this input statement is encountered the user must type a number in reply, anything other than a number, including no entry at all, will cause the machine to return to the input statement with the appropriate message. Symbols other than \* can be used where required.

 $-12-$ 

#### DATA FILE ERRORS

There is a bug in the file handling routine which causes data to be written on the tape prematurely, not allowing for cassette motor start up time.

This is temporarily curable by keeping the motor running whilst the tape buffer is being filled, or by starting the motor when the buffer is almost filled.

The method of turning on the motor is to change a bit in the appropriate PIA register. The location of the PIA register is 59411 and the correct byte to place in that register is 53. Therefore the syntax for turning on the cassette motor is **PEKE 59411,53.** This should be done either every time PRINT  $#$ is used or just before the buffer is full. Using the latter method involves PEEKING location 625 which is the buffer pointer. When this pointer approaches 191 which is the size of the buffer, turn on the motor. The relevant locations of bytes for the second cassette port are 59456 and 223 for STOP and 207 for START.

*-13-*

#### DATA FILE ERRORS (cont.)

A problem with opening files to write on either built-in cassette #1, or external cassette #2, has been discovered. When a file is opened, garbage will be written out instead of a proper data tape file header. Without this header, it is impossible to open the tape file for reading.

You may not have encountered this problem previously, because it is disguised by having loaded a program on the cassette prior to writing a data file. In this mode, the start address of the buffer with the header information is initialized properly but cassette data file operation still could be random.

Fortunately, there is a software patch you can implement in your BASIC program to force the open for write on tape to work every time.

Before opening to write on #1 cassette:

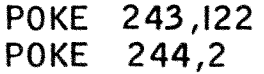

and on #2 cassette:

POKE 243,58 POKE 244,3

Locations 243 and 244 contain the 10 and hi order bytes respectively of the address of the currently active cassette buffer. The start address of buffer #2 is \$33A which is 3,58 (\$3=3,\$3A=58) in double byte decimal. Similarly cassette  $#1$  is  $$27A ($2=2, $7A=122).$ 

#### TAPE HEAD CARE

It has been noted that the READ/WRITE head in the PET cassette deck has the annoying habit of magnetising itself after a remarkably short period of operation. It is in fact possible to partially erase your tapes by up to 15% after only 15 or 2 $\emptyset$  passes over the head. The most convenient way to deal with this problem is to demagnestise the tape head very frequently. ie every couple of days with a demagnetising cassette. AMPEX market quite a good one for about £3.-

On the following page you will find an extensive map of the PET memory. This list is "home" generated and not from CBM U.S. so may contain slight inaccuracies, but all the major buffers and ram areas are correct. Also here are some common PIA addresses and how to use them.

User Port - data register 59424

User Port Data Direction 59426

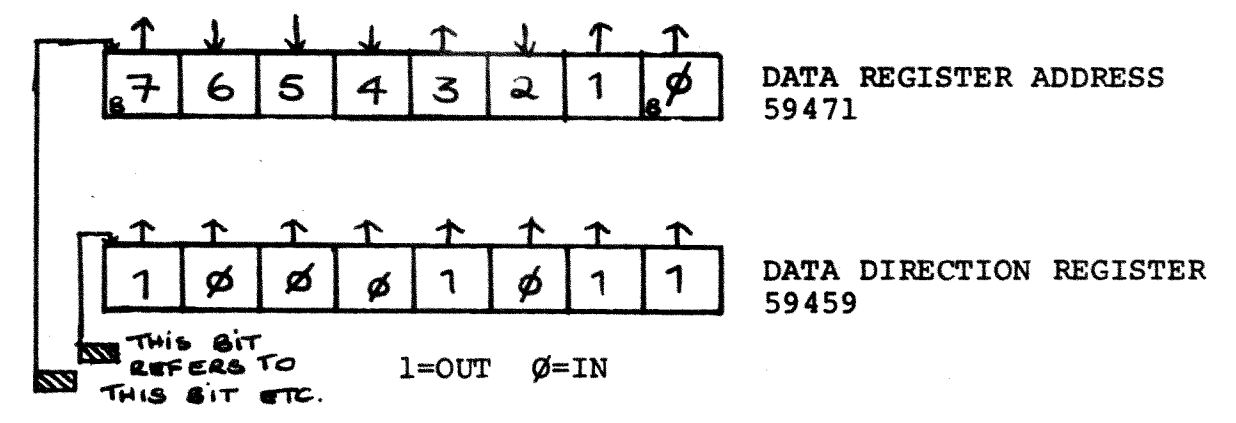

The major portion of the user port consists of 8 connections at the rear of the PET. Whether these connections are used for INPUT or OUTPUT is up to the programmer. These 8 wires may be used as either input or output. Before using this 8 bit port you must first configure these wires as inputs or outputs. This is done by writing a byte to the data direction register at address 59459. In the example above bits  $\emptyset$ , 1, 3 and 7 are configured as outputs. Bits 2,4,5 and 6 are configured as inputs. The bit that you see in the data direction register is generated by poke 59459, 139. In order to test a particular bit being used as an input in the data register

### USEFUL ADDRESSES (CONT.)

(59471) one must peek 59471 and apply a "mask" in order to mask out unwanted bits. For instance to examine bit 2 we would use the expression PRINT PEEK (59471) AND 4. If the result of this expression is  $\emptyset$  then bit 2 of the data register (59471) has been held at  $\emptyset$  volts by the outside world.

 $\sim$   $\sim$ 

 $\sim 0.5$ 

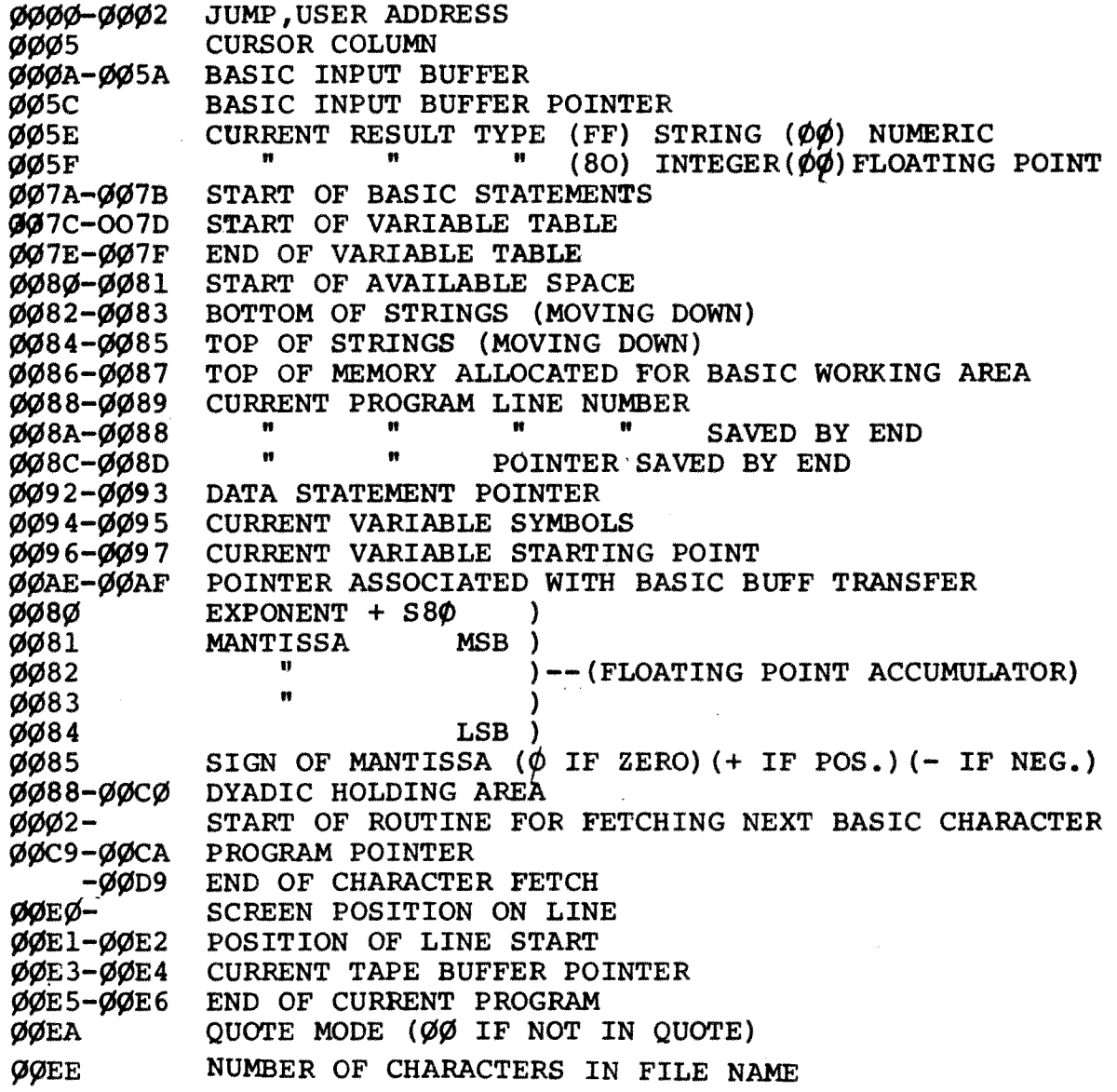

 $\sim$ 

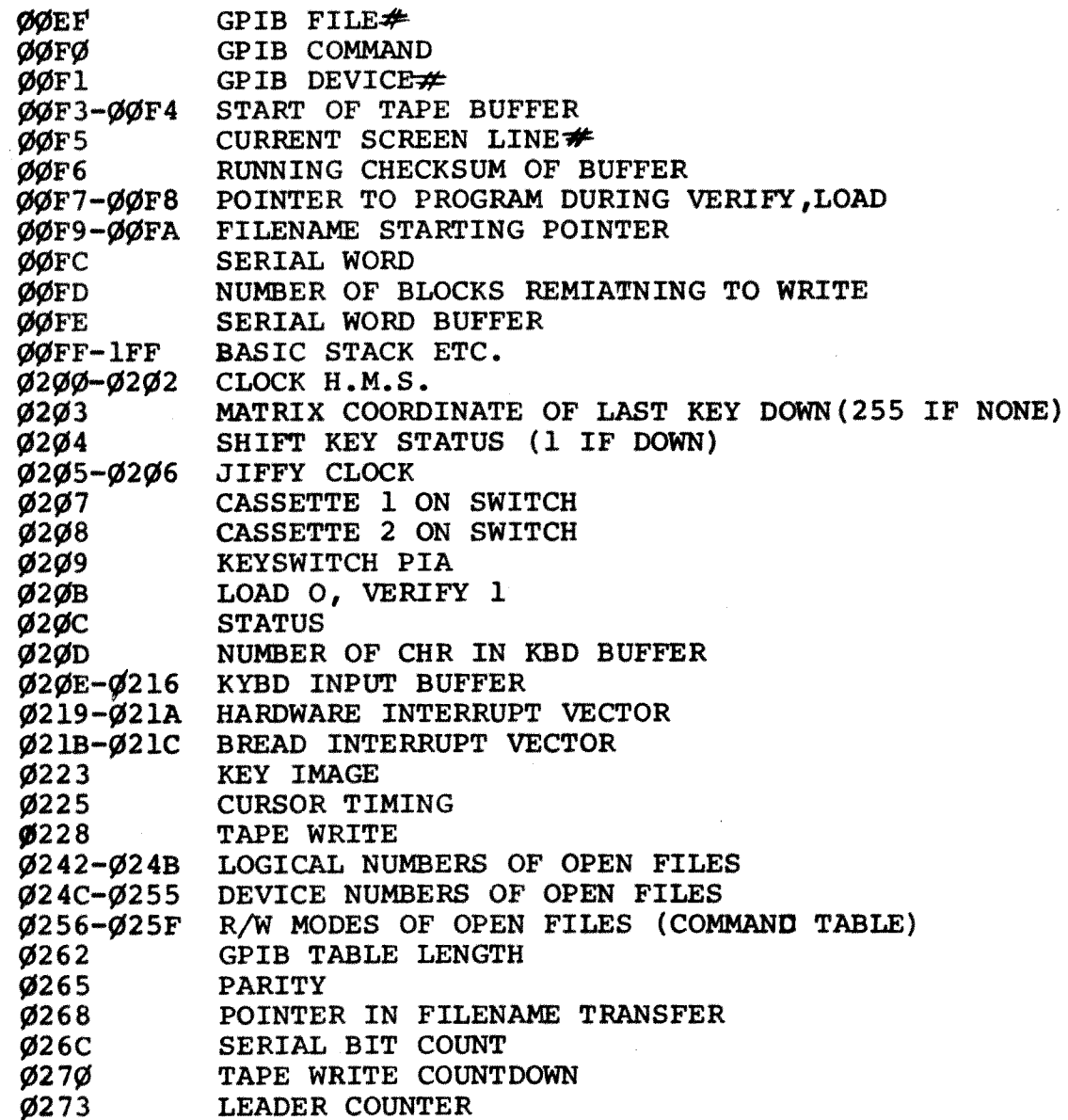

**Ø275** IF FIRST HALF BYTE MARKER NOT WRITTEN  $\alpha$  IF SECOND " " " " "  $Ø276$  $Q279$ CHECKSUM WORKING WORD  $Q27A - Q339$ BUFFER FOR CASSETTE  $\neq 1$  $\overline{\varphi}$ 33A- $\overline{\varphi}$ 3F9  $" " " " " 2"$ Ø4ØØ START OF BASIC STATEMENTS -1FFF END OF AVAILABLE RAM (8K VERSION) END OF AVAILABLE RAM EXPANSION  $-7$ FFF 8000-8FFF VIDEO RAM 9000-BFFF AVAILABLE ROM EXPANSION AREA MICROSOFT "8K" BASIC  $EØ85-E27D$ SYSTEM SET UP E294-E66A VIDEO DRIVER E66B-E684 INTERRUPT HANDLER E685-E75B CLOCK UPDATE,KYBD SCAN(60HZ INT.) E75C-E7D4 KYBD ENCODING TABLE E8ØØ-EFFF PIA'S FØ86-F226 GPIB HANDLER F346-F82C FILE CONTROL F82D-Fd15 TAPE CONTROL F038-FFB2 DIAGNOSTICS FFCØ-FFED JUMP VECTORS 65¢2 INTERRUPT VECTORS (NMI NOT USED IN ORIG. VERSIONS) FFFA-FFFF

ے  $\mathbf{I}$ 

 $\mathbf{I}$ 

#### MACHINE CODE ENVIRONMENT

If you wish to write machine code programs in your PET and do not wish to have BASIC trampling allover them here is a suggestion:

When the PET is first powered up a test pattern is written into and read back from the RAM in ascending address order. When this routine discovers a location which does not read back properly it presumes that it has run out of RAM and displays XXXX bytes free. At this point it makes a note of where it thinks the 'top of memory' is.. A quick glance at the memory map will show that BASIC program text is stored from location  $1\phi$ 25 upwards and strings are stored from the top of the memory downwards which means that in any normal circumstances there is nowhere in the PET main memory where you can hide your machine code routines.

If however, the first thing you do after powering up the PET is to alter the top of memory pointer to say  $6\cancel{0}\cancel{0}\cancel{0}$  everything from 6¢¢1 upwards, as far as PET is concerned, does not exist. e.g. strings will be stored from  $60\phi\phi$  downwards etc. and machine code programs can be safely put in location 60001 upwards. This pointer is held in locations 134 and 135 constituting a 16 bit pointer with 134 being its lower 8 bits. This is a binary pointer which means that we must convert your  $6\phi\phi\phi$ or whatever to binary before POKING locations 134 and 135 with the information. In the standard 8K PET 134 will be  $\emptyset$  and 135

 $-20-$ 

#### MACHINE CODE ENVIRONMENT (cont.)

will be 32 (32 x 256 = 8192) Remember that  $1/25$  bytes are used for house keeping by the PET  $(8192 - 1025 = 7167)$ However to give the PET a ceiling of  $60%$  we convert  $60%$ into binary which gives us POKE 134, 112 and POKE 135, 23.

#### LIFE FOR YOUR PET

Here is a good example of what can be done in machine code in the PET. It is the game of "LIFE" by John H. Conway of Cambridge. If one attempts to write a Commodore PET screen size ( $1\phi\phi\phi$  cell) version of LIFE in BASIC it can take up to two or three minutes per generation. This program performs two generations per second. In order to use it type in a listing in the form of data statements and load in the machine code with a small BASIC routine being careful to fill in the gaps between 1928 (HEX) and 193 $\emptyset$  and also 1954 and 197 $\emptyset$ with no-ops. Below is a listing of the documentation provided by the author.

Since this is the first time I have attempted to set down a machine language program for the public eye, I will attempt to be as complete as practical without overdoing it.

The programs I will document here are concerned with the game of "LIFE", and are written in 6502 machine language specifically for the PET 2001 (8K ver-<br>sion). The principles apply to any 5502 system with graphic display capa-<br>bility, and can be debugged (as I did) on non-graphic systems such as the KIM-l.

The first I heard of LIFe was in Martin Gardner's "Recreational Mathematics" section in Scientific American, Oct-Nov 1970; Feb. 1971. As I understand it, the game was invented by John H. Conway, an English mathematician. In brief, LIFE is a "cellular automation" scheme. where the arena is a rectangular grid (ideally of infinite size). Each square in the grid is either occupied or unoccupied with "seeds", the fate of which are governed by relatively simple rules, i.e. the "facts of LIFE". The rules are: 1. A seed survives to the next generation if and only if it has two or three neighbors (right. left, uP. down, and the four diagonally adjacent cells) otherwise it dies of loneliness or overcrowding, as the case may be. 2. A seed is born in a vacant cell on the next generation if it has exactly 3 neighbors.

With these simple rules, a surprisingly rich game results. The original Scientific American article, and several subsequent articles reveal many curious and surprising initial patterns and results. I understand that there even has been formed a LIFE: group, complete with newsletter, although I have not personally seen it.

The game can of course be played manually on a piece of graph paper, but it is slow and prone to mistakes, which have usually disasterous effects on the final results. It would seem to be the ideal thing to put to a microprocessor with bare-bones graphics, since the rules are so simple and there are es-

sentially no arithmetic operations involved, except for keeping track of addresses and locating neighbors.

As you know, the PET-2001 has an excellent BASIC interpreter, but as yet very little documentation on machine language operation. My first stab was to write a BASIC program, using the entire PET display as the arena (more about boundaries later), and the filled circle graphic display character as the<br>seed. This worked just fine, except This worked just fine, except for one thing - it took about 2-1/2 minutes for the interpreter to go through one generation! I suppose I shouldn't have been surprised since the program has to check eight neighboring cells to determine the fate of a par' ticular cell, and do this 1000 times to complete the entire generation (40x25 characters for the PET display).

The program following is a 6502 version of LIFE written for the PET. It needs to be POKE'd into the PET memory, since I have yet to see or discover a machine language monitor for the PET. I did it with a simple BASIC program and many DATA statements (taking up much more of the program memory space<br>than the actual machine language program!). A routine for assembling, and saving on tape machine language programs on the PET is sorely needed.

The program is accessed by the SYS command. and takes advantage of the display monitor (cursor control) for inserting seeds, and clearing the arena. Without a serious attempt at maximizing for speed. the program takes about 1/2 second to go through an entire generation, about 300 times faster than the BASIC equivalent! Enough said about the efficiency of machine language programming versus BASIC interpreters?

BASIC is great for number crunching, where you can Quickly compose your program and have plenty of time to await the results.

The program may be broken down into manageable chunks by subroutining. There follows a brief description of the salient features of each section:

#### MAIN (hex 1900)

In a fit of overcaution (since this was the first time I attempted to write a PET machine language program) you will notice the series of pushes at the beginning and pulls at the end. I decided to save all the internal registers on the stack in page 1, and also included the CLD (clear decimal mode) just in case. Then follows a series of subroutine calls to do the LIFE generation and display transfers. The zero page location, TIMES, is a counter to permit several loops through LIFE before returning. As set up, TIMES is initialized to zero (hex location 1953) so that it will loop 256 times before<br>jumping back. This of course can be This of course can be changed either initially or while in BASIC via the POKE command. The return via the JMP BASIC (4C 8B C3) may not be strictly orthodox, but it seems to work all right.

#### INIT (hex 1930) and DATA (hex 1938)

This shorty reads in the constants needed, and stores them in page zero. SCR refers to the PET screen, TEMP is a temporary working area to hold the new generation as it is evolved, and RCS is essentially a copy of the PET screen data, which 1 found to be necessary to avoid "snow" on the screen during read/write operations directly on the screen locations. Up, down, etc. are the offsets to be added or subtracted from an address to get all the<br>neighbor addresses. The observant neighbor addresses. reader will note the gap in the addresses between some of the routines.

#### TMPSCR (hex 1970)

This subroutine quickly transfers the contents of Temp and dumps it to the screen, using a dot (81 dec) symbol for a live cell (a 1 in TEMP) and a space (32 dec) for the absence of a live cell  $(a 0 in TEMP).$ 

#### SCRIMP (hex 198A)

This is the inverse of TMPSCR, quickly transferring (and encoding) data from the screen into TEMP.

#### RSTORE (hex 19A6)

This subroutine fetches the initial addresses (high and low) for the SCR, TEMP, and RCS memory spaces.

#### NXTADR (hex 19BD)

Since we are dealing with 1000 bytes of data, we need a routine to increment to the next location, check for page crossing (adding 1 to the high address when it occurs), and Checking for the end. The end is signaled by returning a 01 in the accumulator, otherwise a 00 is returned via the accumuiator.

#### TMPRCS (hex 19E6)

The RCS address space is a copy of the screen, used as mentioned before to avoid constant "snow" on the screen if the screen were being cont inually accessed. This subroutine dumps data from TEMP, where the new generation has been computed, to RCS.

#### GENER (hex 1A00)

We finally arrive at a subroutine where<br>LIFE is actually generated. After LIFE is actually generated. finding out the number of neighbors of the current RCS data byte from NBRS, GENER checks for births (CMPIM \$03 at hex addr. lAOE) if the cell was previously unoccupied. If a birth does not occur, there is an immediate branch to GENADR (the data byte remains 00). If the cell was occupied (CMPIM 81 dec at hex 1A08), OCC checks for survival (CMPIM \$03 at hex lA1A and CMPIM \$02 at hex lAlE), branching to GENADH when these two conditions are met, otherwise the cell dies (LDAIM \$00 at hex lA22). The results are stored in TEMP for the 1000 cells.

#### NBRS (hex 1A2F)

NBRS is the subroutine that really does most of the work and where most of the speed could be gained by more efficient programming. Its job, to find the total number of occupied neighbors of a given RCS data location, is complicated by page crossing and edge boundaries. In the present version, page crossing is taken care of, but edge boundaries (left, right, top, and bottom of the screen) are somewhat "strange". Above the top line and below the bottom line are considered as sort of forbidden regions where there should practically always be no "life" (data in those regions are not defined by the program, but 1 have found that there has never been a case where 81's have been present (all other data is considered as<br>"unoccupied" characters). The right  $"unoccupied"$  characters). and left edges are different, however,

and lead to a special type of "geometry". A cell at either edge is not considered as special by NBRS, and so to the right of a right-edge location is the next sequential address. On the screen this is really the left edge location, and one line lower. The in-<br>verse is true, of course for left addresses of left-edge locations  $\langle$  Topologically, this is equivalent to a "helix". No special effects  $df$  this are seen during a simple LIFE evolution since it just gives the impression of disappearing off one edge while appearing on the other edge. For an object like the "spaceship" (see Scientific American articles), then, the path eventually would cover the whole LIFE arena. The fun comes in when a configuration spreads out so much that it spills over both edges, and interacts with itself. This, of course cannot happen in an infinite universe, so that some of the more complex patterns will not have the same fate in the present version of LIFE. Most of the "blinkers", including the "glider gun" come out OK.

This 40x25 version of LIFE can undoubtedly be made more efficient, and other edge algorithms could be found, but I chose to leave it in its original form as a benchmark for my first successfully executed program in writing machine

> A Brief Introduction to the Game of Life

One of the interesting properties of the game of LIFE is that such simple rules can lead to such complex activity. The simplicity comes from the fact that the rules apply to each in-<br>dividual cell. The complexity comes The complexity comes from the interactions between the individual cells. Each individual cell is affected by its eight adjacent neighbors, and nothing else.

The rules are:

1. A cell survives if it has two or three neighbors. The results of the REPEATERS

language on the PET. One confession. however - I used the KIM-l to debug most of the subroutines. Almost all of them did not run on the first shot! Without a good understanding of PET memory allocation particularly in page zero, I was bound to crash many times over, with no recovery other than pulling the plug. The actual BASIC program consisted of a POKING loop with many DATA statements (always save on tape before running!).

2. A cell dies from overcrowding if it has four or more neighbors. . It dies from isolation if it has one or zero neighbors.

3. A cell is born when an empty space has exactly three neighbors.

with these few rules, many different types of activity can occur. Some patterns are STABLE, that is they do not change at all. Some are REPEATERS, patterns which undergo one or more changes and return to the original pattern. A REPEATER may repeat as fast as every other generation, or may have a longer period. A GLIDER is a pattern which moves as it repeats.

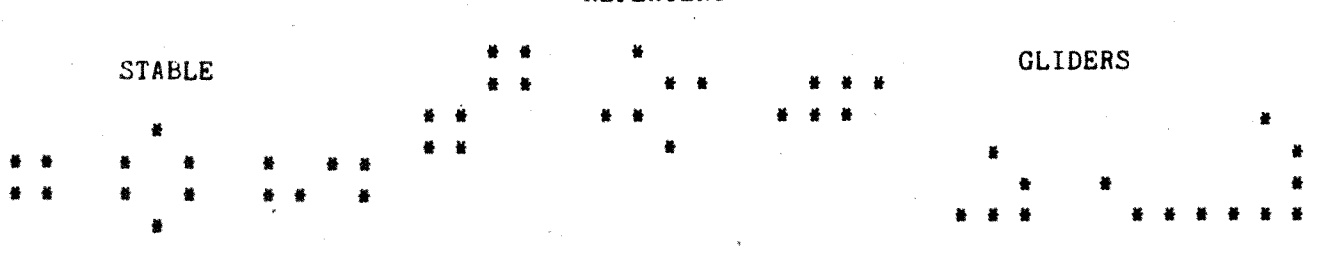

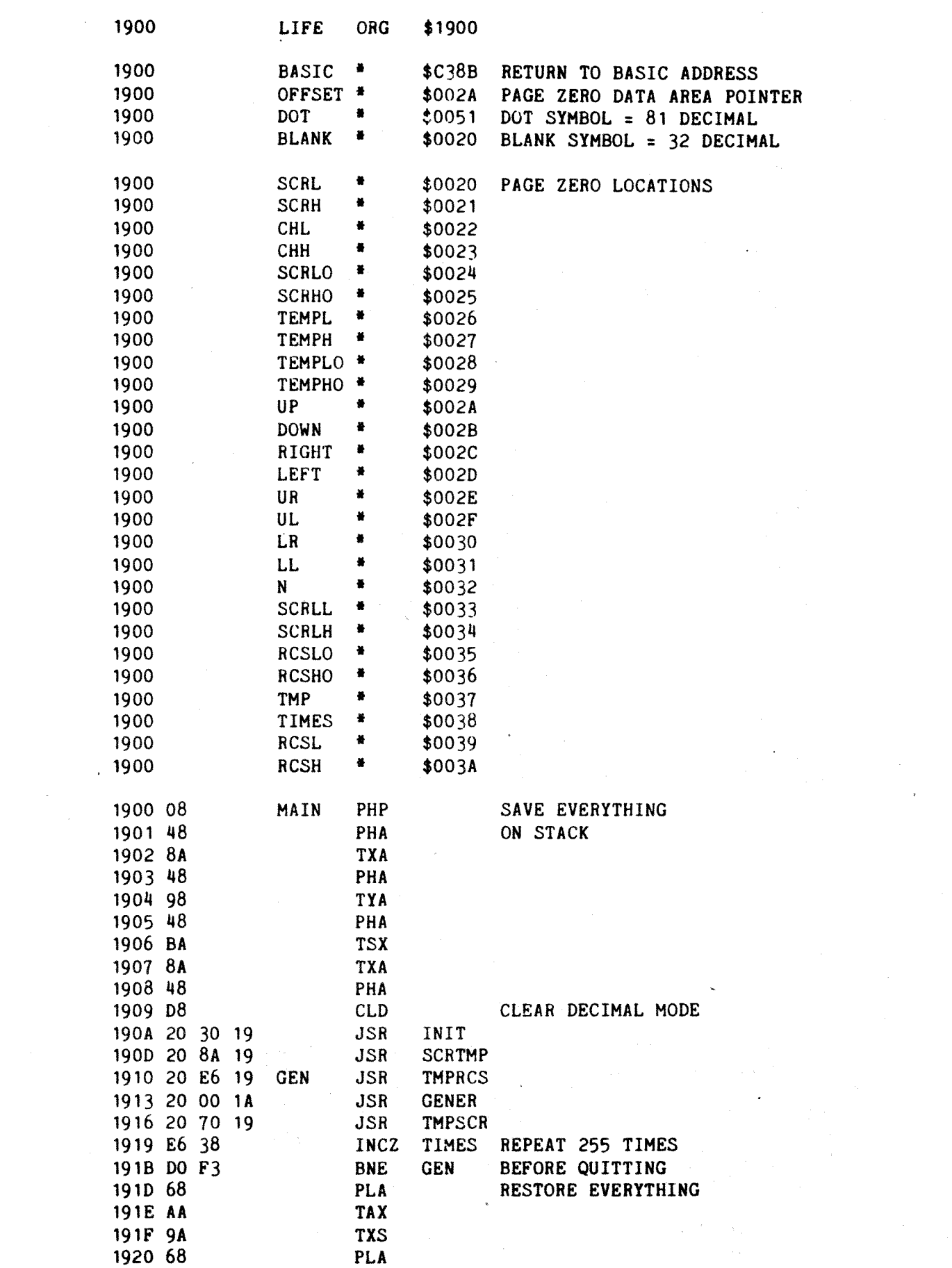

 $\label{eq:2} \frac{1}{\sqrt{2}}\int_{0}^{\pi}\frac{1}{\sqrt{2}}\left(\frac{1}{\sqrt{2}}\right)^{2}d\mu_{\rm{eff}}\,.$ 

 $-26-$ 

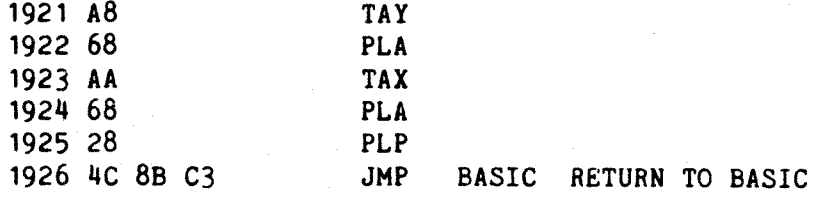

ORG \$1930 1930

### MOVE VALUES INTO PAGE ZERO

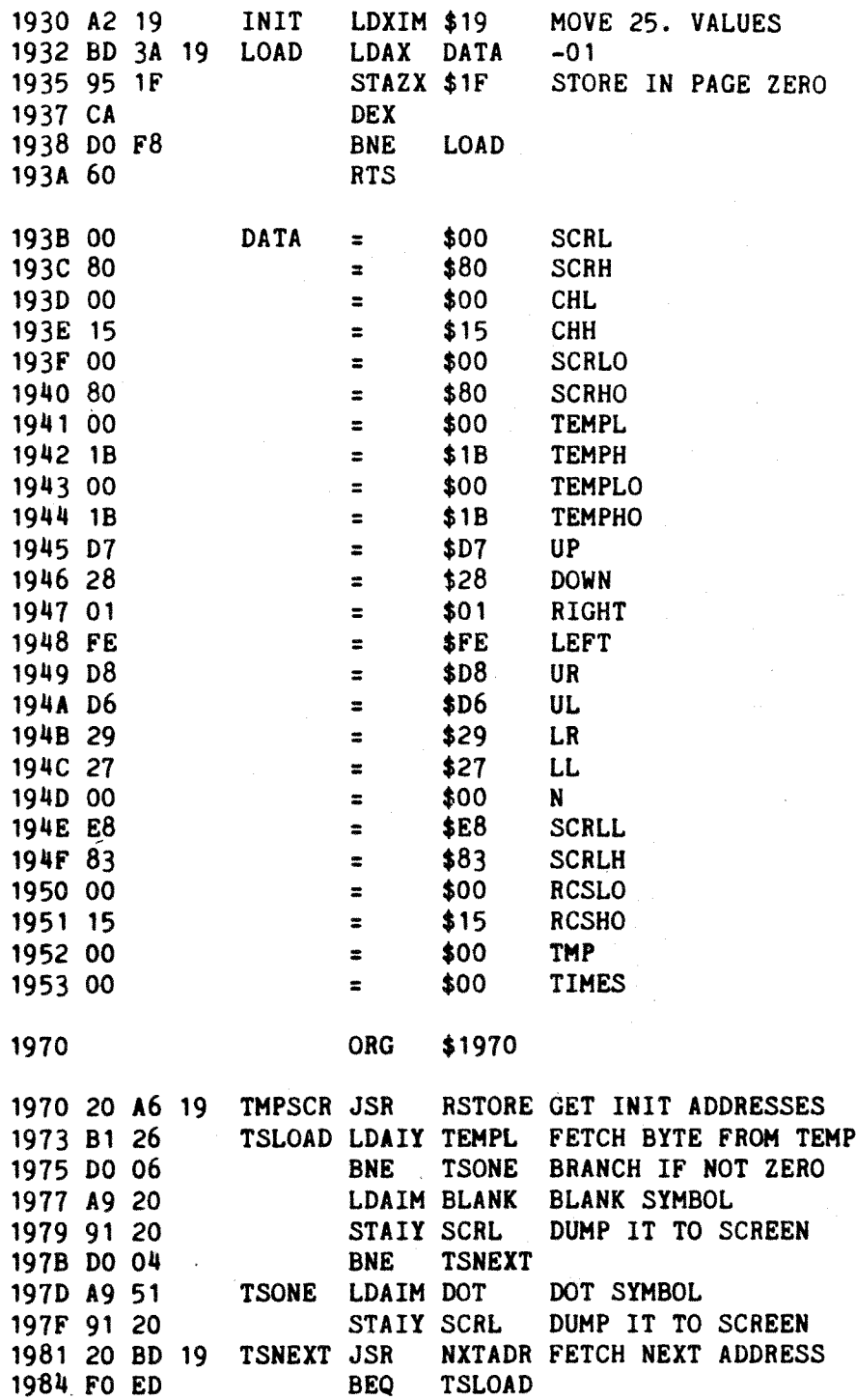

 $\overline{\phantom{a}}$ 

 $\bar{\gamma}$ 

 $-27-$ 

 $\bar{\gamma}$ 

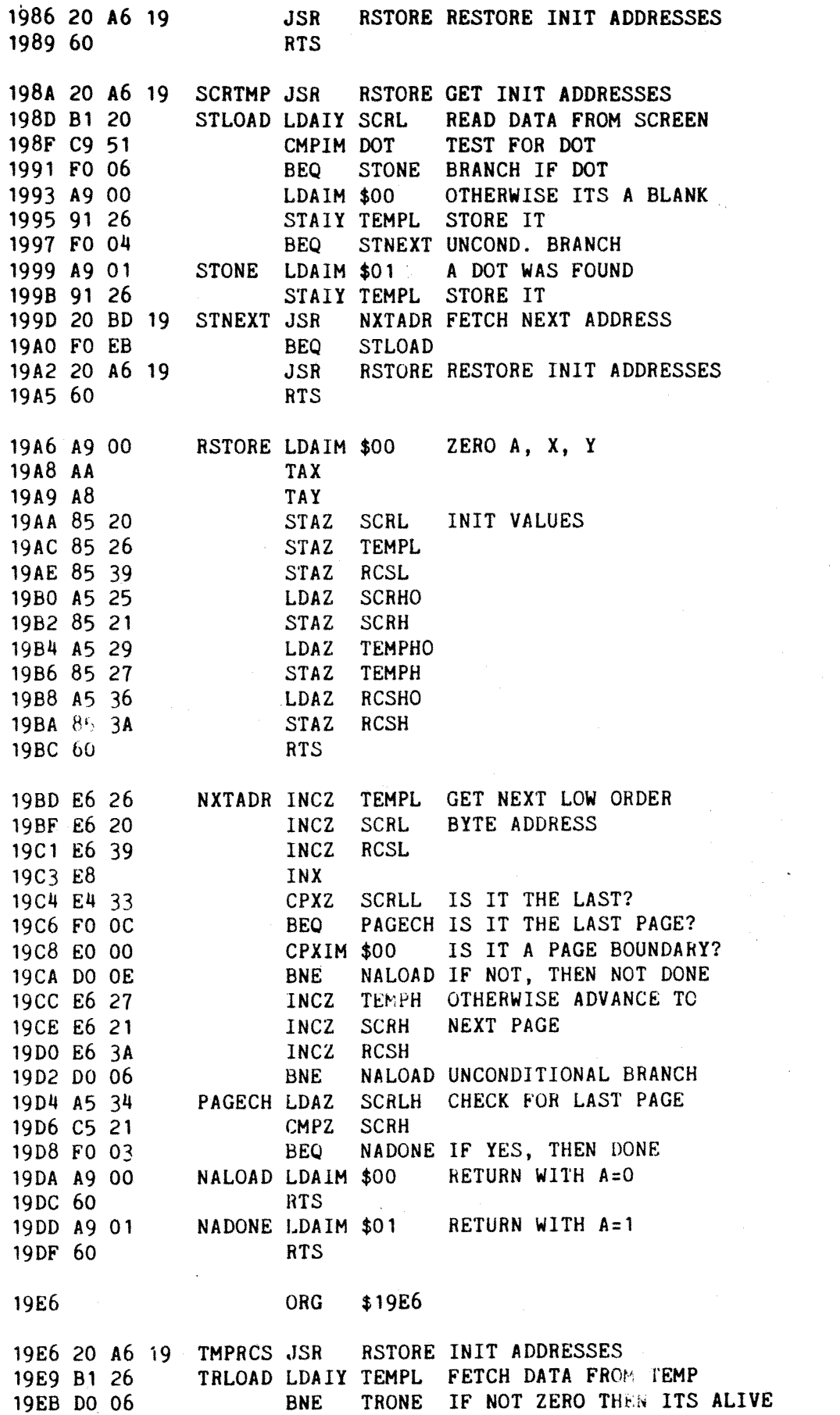

 $\hat{\mathcal{A}}$ 

 $\mathcal{A}^{\mathcal{A}}$ 

 $\mathcal{A}^{\mathcal{A}}$ 

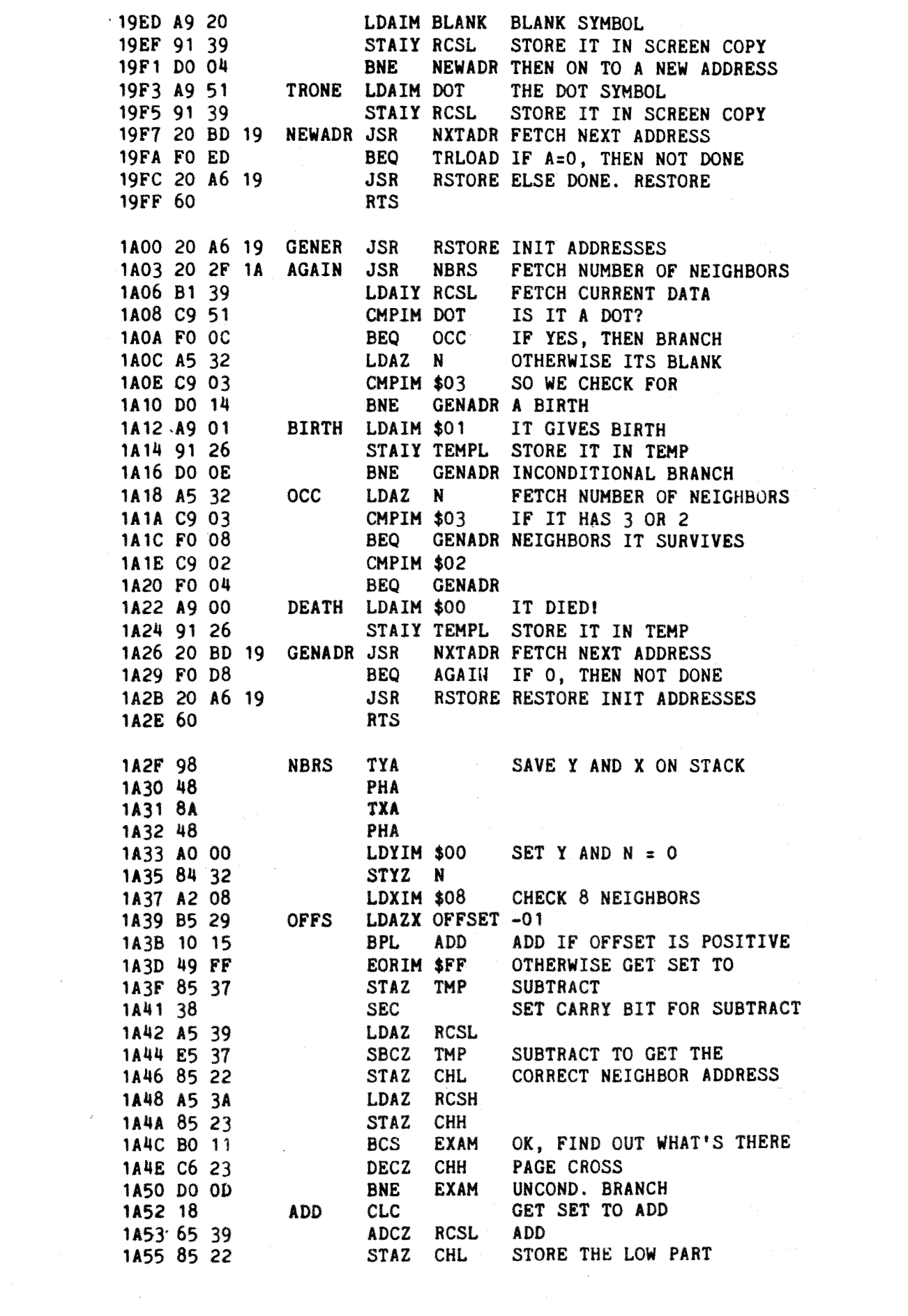

 $\mathcal{L}_{\text{max}}$ 

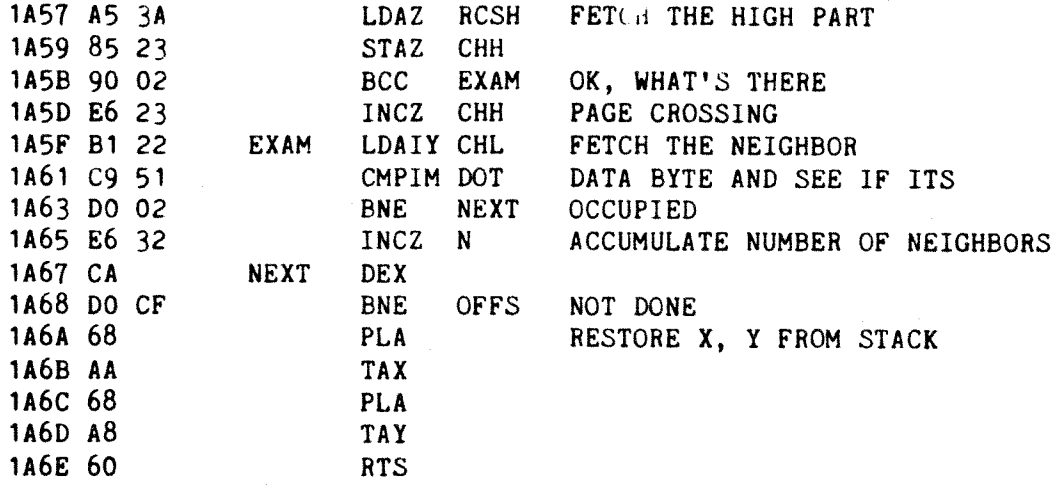

# This program was prepared by:

Dr. F. H. Covitz, Deer Hill Road, Lebanon, N.J. 088'33, USA.

#### LIFE FOR YOUR PET (cont.)

Below we have a way of actually getting our HEX OP-CODES into the PET. Lines  $100-200$  read the data statements convert them to decimal and POKE them sequentially into the memory. The first data item is expected to be the starting point of the loading in decimal and the last data item is expected to be an asterix. The beauty of this method is that you can use the screen edit facility on the PET for inserting and deleting codes. When you have inserted your own data statements from line  $300$  upwards, save the entire performance prior to running as machine language routines rarely work first time around and the PET is quite likely to hang up and need turning off and on. The data statements in the example are for the game of LIFE. In the original version listed on the previous pages, 256 generations must occur before the control returns to BASIC. I have modified the program slightly in the beginning in order to allow the stop button to halt the binary routine. If you think you have loaded the following program correctly type RUN and press RETURN. This loads the binary program. When the machine prints READY, clear the screen. Type say eight shifted Os in a row in the middle of the screen followed by SYS  $(64¢)$  (which is 19 $¢$ #H in decimal) and press return. GOOD LUCK!

 $-3 -$ 

```
100 READL
 110 READ A$: C=LEN(A$): IFA$="*"THENEND
 120 IFC<10RC>2THEN200
 130 A=ASC(A*)-4B:B=ASC(RIGHT+(A+1))-4B140 N=B+7*(B>9)-(C=2)*(16*(A+7*(A>9)))
 150 IFN<00RN>255THEN200
 160 POKEL.N:L=L+1:GOT0110
 200 PRINT"BYTE"L"=["A$"] ???":END
 300 DATA6400
 310 DATA 08,48,8A,48,98,48,BA,8A,48,D8,20,30,19,20,8A,19,20,E6,19,20,00,1A
 320 DATA20,70.19,A9,FF,CD,12,E8,F0,F0,40,8B,C3,AA,68,28,40,8B,C3
 330 JATA EA,EA,EA,EA,EA,EA,EA,A2,19,BD,3A,19,95,1F,CA,D0,F8,60,00.80,00.15,00
 340 DATA80,00,1B,00,1B,D7,28,01,FE,D8,D6,29,27,00,E8,83,00,15,00,00
 360 DATAEA, EA, EA, EA, EA, 20, A6, 19, B1, 26, D0, 06, A9, 20, 91, 20, D0, 04, A9, 51, 91, 20, 20
 370 DATA BD,19,F0,ED,20,A6,19,60,20,A6,19,B1,20,C9,51,F0,06,A9,00,91,26.F0
 380 DATA04, A9, 01, 91, 26, 20, BD, 19, F0, EB, 20, A6, 19, 60, A9, 00, AA, A8, 85, 20, 85, 26, 85
 390 DATA39,A5,25,85,21,A5,29,85,27,A5,36,85,3A,60,E6,26,E6,20,E6,39,E8,E4
 400 DATA33,F0,00,E0,00,D0,0E,E6,27,E6,21,E6,3A,D0,06,A5,34,C5,21,F0,03,A9,00
 410 DATA 60, A9, 01, 60, EA, EA, EA, EA, EA, EA, 20, A6, 19, B1, 26, D0, 06, A9, 20, 91, 39, D0
 420 DATA04, A9, 51, 91, 39, 20, BD, 19, F0, ED, 20, A6, 19, 60, 20, A6, 19, 20, 2F, 1A, B1, 39, C9
 430 DATA51,F0,0C,A5,32,C9,03,D0,14,A9,01,91,26,D0,0E,A5,32,C9,03,F0,02,C9,02
 440 DATAF0,04,A9,00,91,26,20,BD,19,F0,D8,20,A6,19,60,98,48,3A,48,A0,00,84,32
 450 DATAA2,08,B5,29,10,15,49,FF,85,37,38,A5,39,E5,37,85,22,A5,3A,85,23,B0,11
 460 DATAC6,23,D0,0D,18,65,39,85,22,A5,3A,85,23,90,02,E6,23,B1,22,C9.51,D0,02
 470 DATAE6, 32, CA.DØ.CF.68, AA.68.A8.60.*
READY.
```
Mr. J. Smith of 38 Claremont Crescent, Croxley Green, Rickmansworth, Herts. WD3 3QR

wrote in: The error in the definition of arc cos X should, I feel, be corrected. A possible version is:- $(*)$ 

ACS  $X = \text{ATN}(\text{SOR} (1 - X \cdot 2) / X) +$  $(1-SGN(X))$  \* T, /2

arc cos  $(-\phi, 5)$  as this correctly gives (unless  $X = \emptyset$ )

 $Conf...$ 

 $-32-$ 

 $2\pi/3$  (12 $\phi^0$ ) ; your formula gives

arc cos  $(-\phi.5)$  as  $-6\phi^{\circ}$  this would be incorrect in e.g. a "cosine rule" problem.

As you expect PET to be used in educational establishments for solving trig. problems, I think it important to put this right.

 $(*)$  Note that if X is negative

 $1-SGN(X) = 2$ 

& if X is positive

 $l-SGN(X) = \emptyset$ 

this ensures that a correct multiple of  $\pi$  is added to the arctangent. Also, would it not be better to suggest..

 $P = 18\phi/\eta$  (before FNS is used)

 $DEFers(V) = SIN (V/P)$  etc.

for the user defined functions?

HERE ARE SOME COMMENTS FROM MR. M.J. SMYTH who is the Senior Lecturer, Department of Astronomy, Royal Observatory, Edinburgh EH9 3HJ.

Using BASIC and the IEEE 488 bus, PET can input 40 numbers per second from a 3% digit voltmeter (Hewlett Packard 3437A). Also using BASIC, the user port can generate an output trigger (e.g. to a measuring device)

 $-33-$ 

within about  $1\phi$  ms of an input trigger. We have not yet tried using assembler. But the BASIC speeds make possible very interesting applications in equipment control and real-time data processing.